快速安装指南

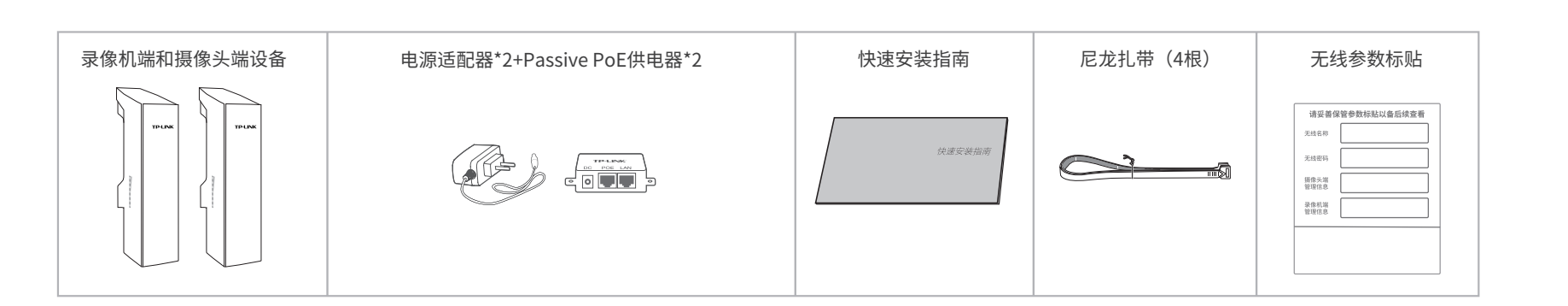

## **物品清单**

# **产品介绍**

## **产品安装**

4 将网桥放在选定的位置上,调整正面板朝向使其与选定的方向大致相同。

监控专用无线网桥套装

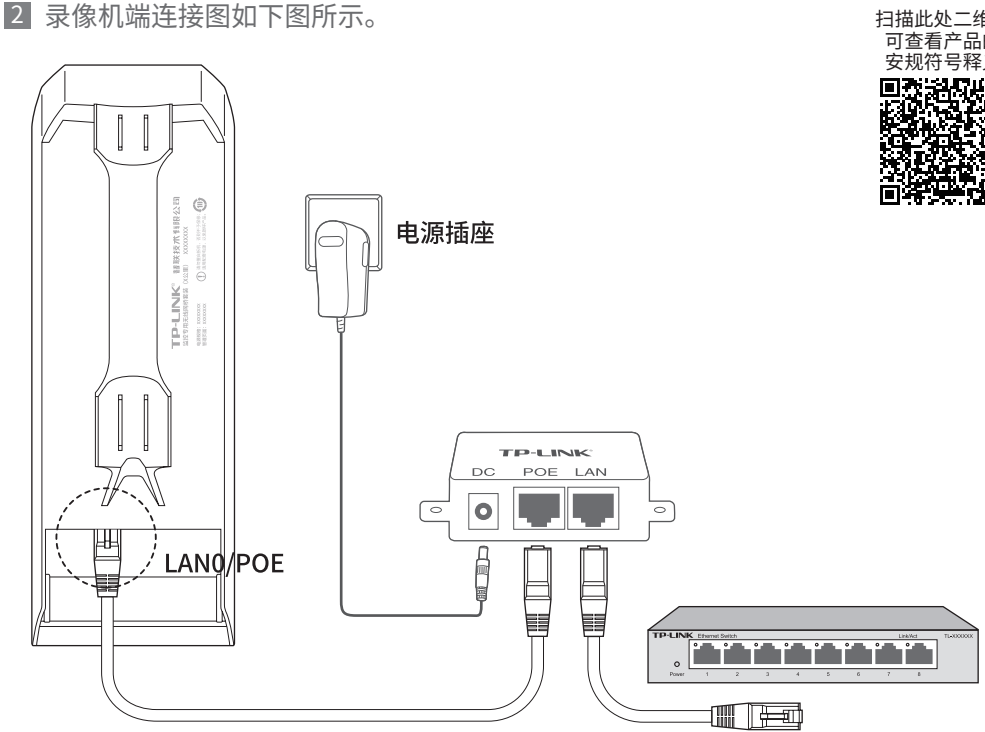

---------------------- DC口: 连接电源适配器

Copyright © 2023 普联技术有限公司 版权所有,保留所有权利

TP-LINK<sup>\*</sup>为普联技术有限公司注册商标。本指南提及的所有商标,由各自所有人拥有。本指南所提到的产品规格和资讯仅供参考, 如有内容更新,恕不另行通知。除非有特殊约定,本指南仅作为使用指导,所作陈述均不构成任何形式的担保。

# **TP-LINK®**

## 声明

未经普联技术有限公司明确书面许可,任何单位或个人不得擅自仿制、复制、誊抄或转译本指南部分或全部内容,且不得以营利为目的 进行任何方式(电子、影印、录制等)的传播。

- 请先将网桥壳体上的滑盖打开,以便于完成网线的连接。为保证网桥至外 工作时消盖个易朊洛,消盖设计侍牧紧,右打开比较困难,可参考下图步<br>——————————————————— 骤进行操作:
	- 1.将螺丝刀插入网桥壳体与滑盖间的缝隙处。 2.向下按压螺丝刀,使滑盖受力向前滑出。

3 <mark>摄</mark>像头端连接图如卜图所示。

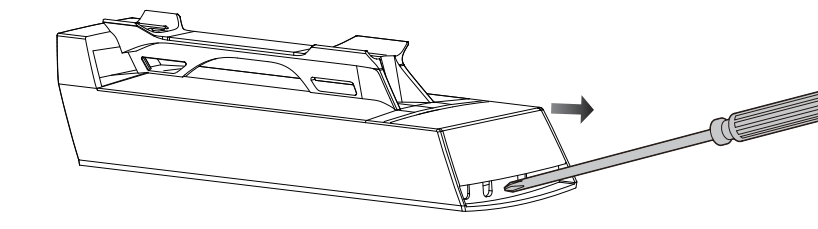

地址: 深圳市南山区深南路科技园工业厂房24栋南段1层、3-5层、28栋北段1-4层<br>技术支持热线 400-8863-400 公司网址 WWW.tp-link.com.cn 7103505679 REV1.0.0

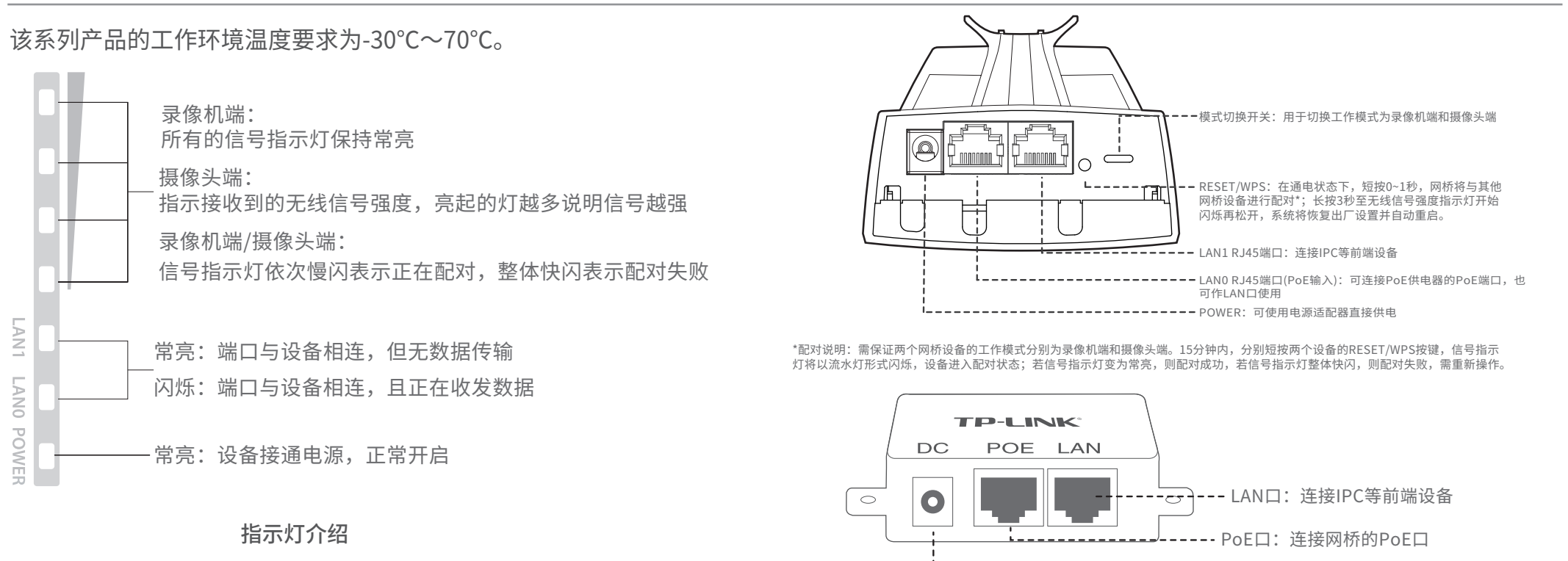

EO 1

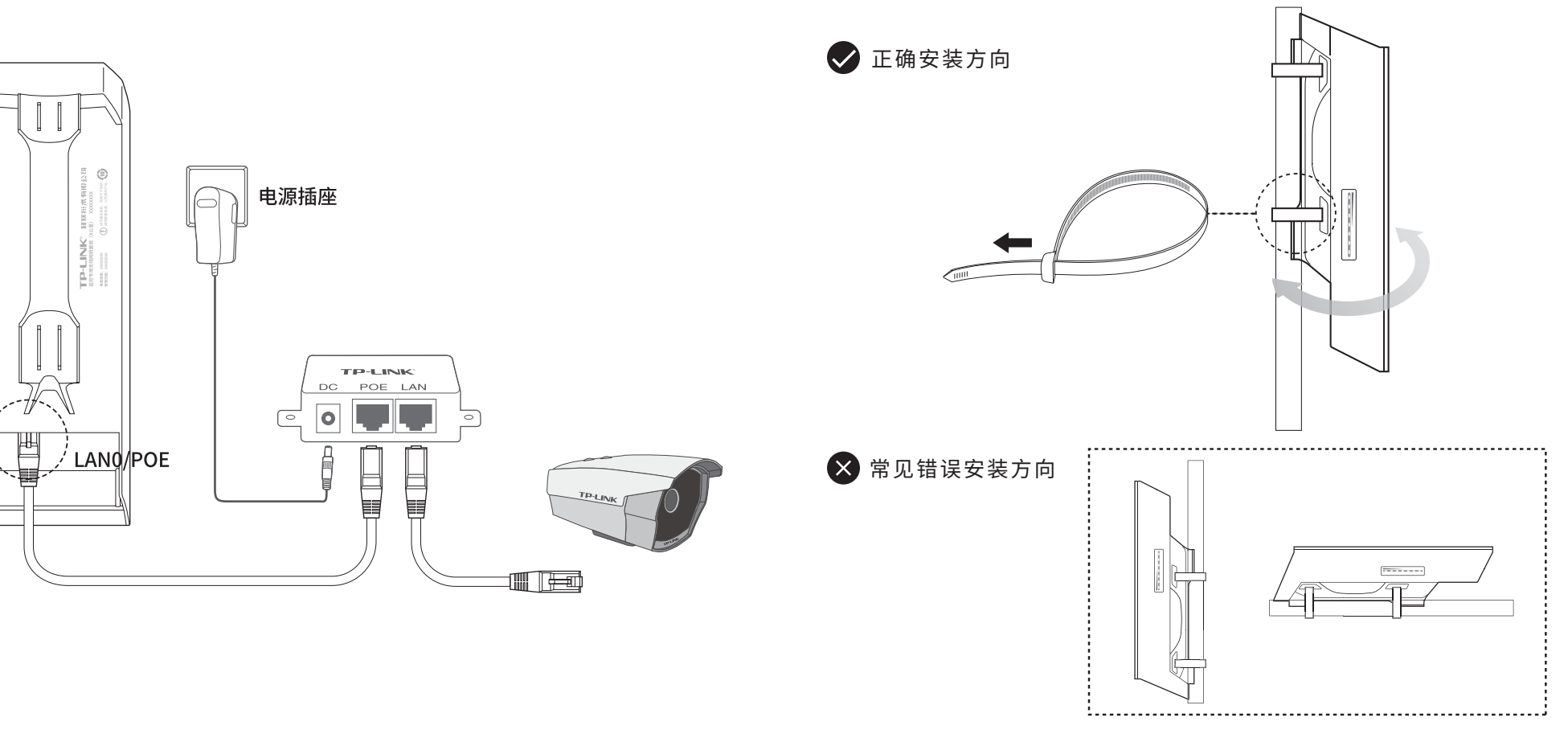

## 约定

本指南中产品相关图片仅为示意说明,请以实际机型为准。

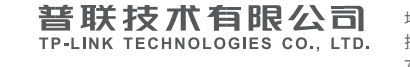

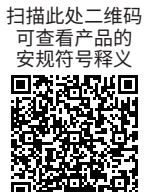

## **有毒有害物质含量声明**

# **产品保修卡**

## **常见问题解答(Q&A)**

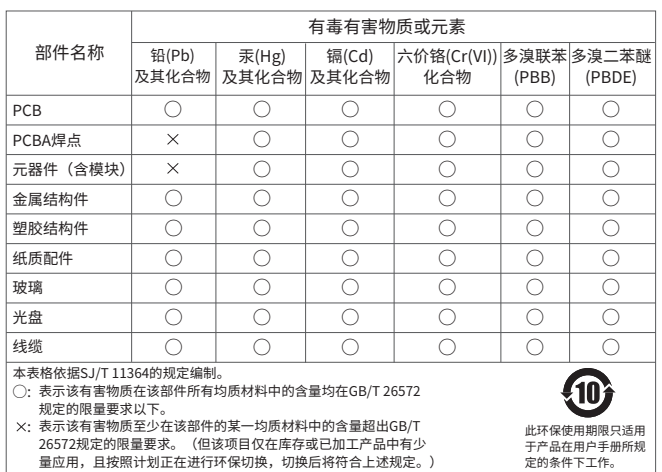

打开浏览器(以IE浏览器为例),在地址栏中输入录像机端的默认管理地址: 1 2 初次使用请设置管理密码。 http://192.168.1.251(摄像头端的默认管理地址为http://192.168.1.252),回车。

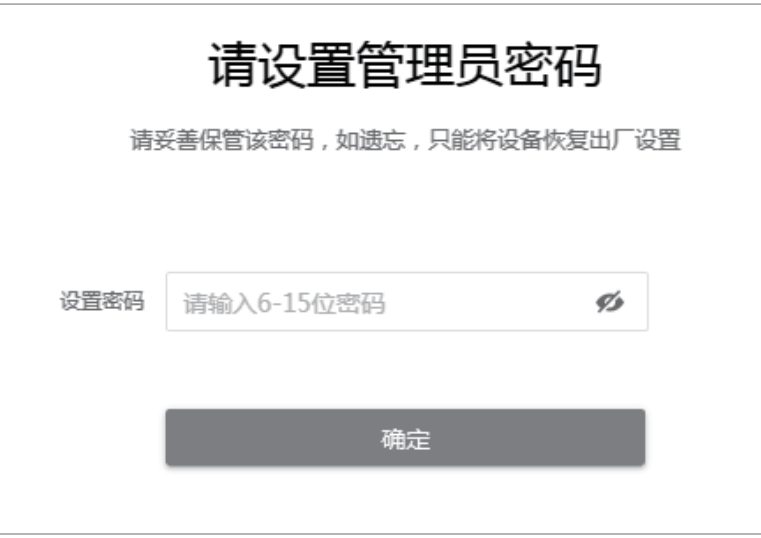

3 如忘记密码,可在登录页面点击忘记密码,恢复出厂设置,重新设置密码。 进入参数设置页面(下图仅为示例,产品信息请以实际页面为准)。

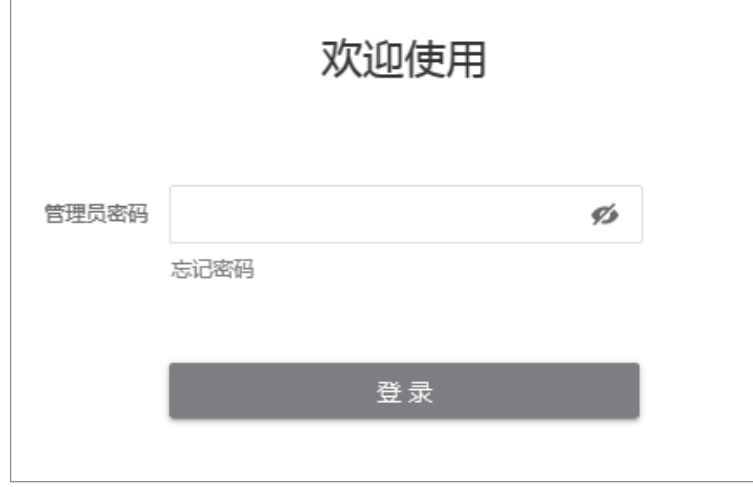

# **软件设置**

当前产品出厂已经默认配对,免设置,如需管理,可根据如下操作进行。

## 登录前准备

第一次登录时,需要确认以下几点: 1.录像机端和摄像头端已接入网络且正常启动。 2.管理主机已正确安装有线网卡及该网卡的驱动程序。 3.管理主机已至少安装一种以下浏览器:IE 8.0或以上版本、FireFox最新版本和Chrome最新版本。 4.管理主机已连接到录像机端和摄像头端所在局域网,且IP地址已设为192.168.1.X,X为2~250中 任意整数,子网掩码为255.255.255.0。 5.为保证能更好地体验Web界面显示效果,建议将显示器的分辨率调整到1024×768或以上像素。

进入系统页面,可进行相关配置(以录像机端为示例,产品信息请以实际页面为准)。 5

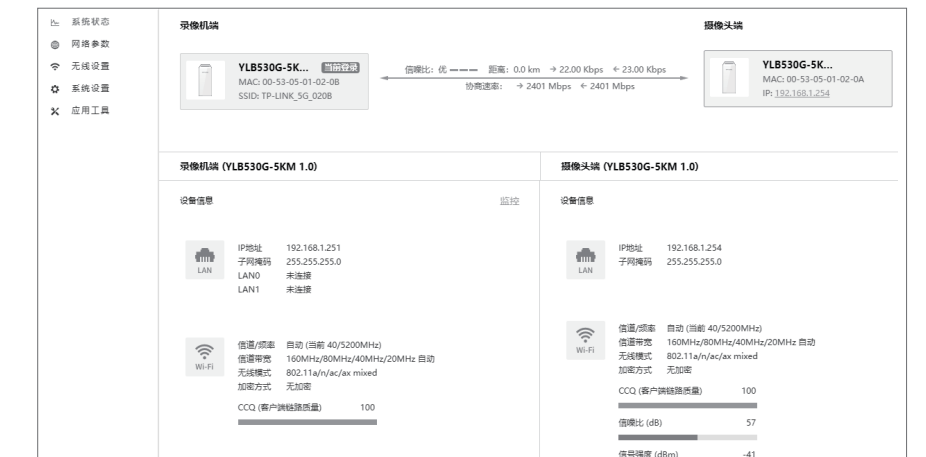

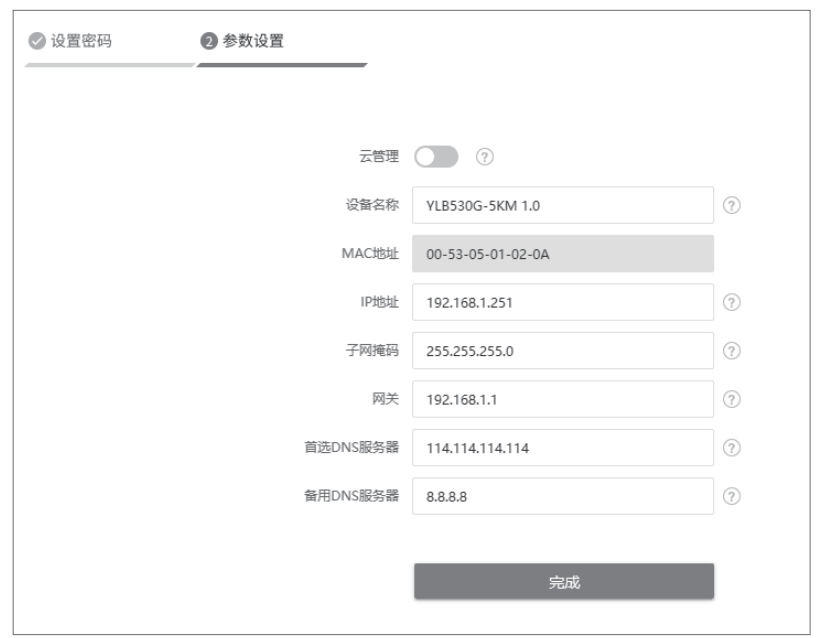

## 登录录像机端/摄像头端管理界面

192.168.1.251

录像机端和摄像头端均支持Web界面管理,用户可以登录相应的管理界面进行功能设置。具体登录步骤如下(以录像机端管理界面为例):

 $\leftarrow$  + Q

问题1.无法打开设备的管理界面怎么办?

请确保计算机与网桥在同一网段; 请关闭并重新打开浏览器,或者更换不同浏览器(如火狐、谷歌浏览器)进行尝试; 请更换网线、或者更换其他计算机进行尝试; 如果经过上述操作仍无法解决问题,请将设备恢复出厂设置并重新操作。

问题2.如何将设备恢复出厂设置?

在通电状态下,长按设备的RESET/WPS键3秒至无线信号强度指示灯开始闪烁再松开, 系统将自动重启并恢复出厂设置。

问题3.网络不通、视频卡顿该如何排查?

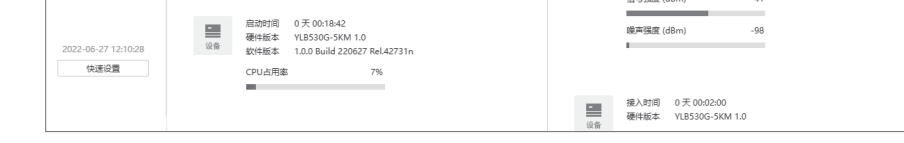

请确认设备是否成对安装,录像机端和摄像头端设备中框内的管理密码应该一致; 设备之间是否对齐可视,且中间没有大型遮挡物; 指示灯是否工作正常,信号强度指示灯是否正常。

- 一. 下列情况不属于免费维修范围,普联技术有限公司可提供有偿服务,敬请注意:
- 已经超出保换、保修期限;
- 未按使用说明书要求安装、使用、维护、保管导致的产品故障或损坏;
- 擅自涂改、撕毁产品条形码;
- 未经普联技术有限公司许可,擅自改动本身固有的设置文件或擅自拆机修理;
- 意外因素或人为行为导致产品损坏,如输入不合适电压、高温、进水、机械破坏、 摔坏、产品严重氧化或生锈等;
- 客户发回返修途中由于运输、装卸所导致的损坏;
- 因不可抗拒力如地震、火灾、水灾、雷击等导致的产品故障或损坏;
- 其他非产品本身设计、技术、制造、质量等问题而导致的故障或损坏。

## 二. 技术支持和软件升级服务:

在您送修产品之前,请致电我公司技术支持热线:400-8863-400,以确认 产品故障。您也可以发送邮件至**fae@tp-link.com.cn**寻求技术支持。同 时我们会在第一时间内将研发出的各产品驱动程序、最新版本升级软件 发布在我们的官方网站:**www.tp-link.com.cn**,方便您免费下载。

更多详细资料请查询TP-LINK官方网站

### 三. TP-LINK产品售后服务承诺:一年保修

- 外置电源保换期为1年,电池保换期为6个月,鼠标保换期为3个月。如因用户使用不当或意 外因素,造成电源适配器或电池有明显的硬物损伤、裂痕、断脚、严重变形,电源线破损、断 线、裸芯等现象则不予保换,用户可另行购买。
- 保修保换仅限于主机,包装及各类连线、软件产品、技术资料等附件不在保修保换范围内。 无线外置天线及光纤头元器件保修期为3个月。
- 若产品购买后的15天内出现设备性能问题,且外观无划伤,可直接更换新产品。在免费保 换期间, 产品须经过普联技术有限公司检测,确认故障后,将更换同一型号或与该产品性 能相当的返修良 品,更换下来的瑕疵产品归普联技术有限公司所有 ;无故障产品,将原样 退回。
- 在我们的服务机构为您服务时,请您带好相应的发票和产品保修卡;如您不能出示以上证 明,该产品的免费保修期将自其生产日期开始计算。如产品为付费维修,同一性能问题将 享受自修复之 日起三个月止的免费保修期,请索取并保留好您的维修凭证。
- 经普联技术有限公司保换、保修过的产品将享受原始承诺质保的剩余期限再加三个月的质 保期。
- 返修产品的邮寄费用由发送方单向负责。
- 经销商向您作出的非普联技术有限公司保证的其它承诺,普联技术有限公司不承担任何 责任。

## TP-LINK 客户服务

### 特别说明:

技术支持热线:400-8863-400

E-mail: fae@tp-link.com.cn

服务地址: 深圳市南山区深南路科技园工业厂房24栋南段1层、 3-5层、28栋北段1-4层 普联技术有限公司(客服部)

邮 编: 518107

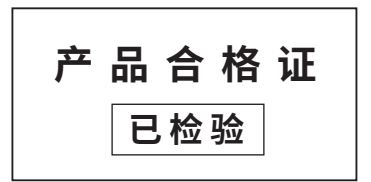